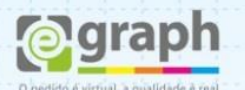

## **EFEITOS E PREENCHIMENTOS - COREL**

Em layouts com muitos efeitos (Lentes, PowerClips, Sombreamentos, Degradês e etc) é necessário ter uma atenção especial. Para isso é preciso convertê-los em **Bitmap CMYK**.

## **Exemplo:**

No caso de efeitos em grupo, como sombreamentos e transparências, tecle a função **Separar (Ctrl+K)** para separar o efeito do objeto principal.

Em seguida, selecione somente o efeito e vá ao menu **Bitmaps > Converter em Bitmap**. Configure com **300 dpi**, **Suavização de Serrilhado** e **Fundo Transparente** conforme imagem abaixo:

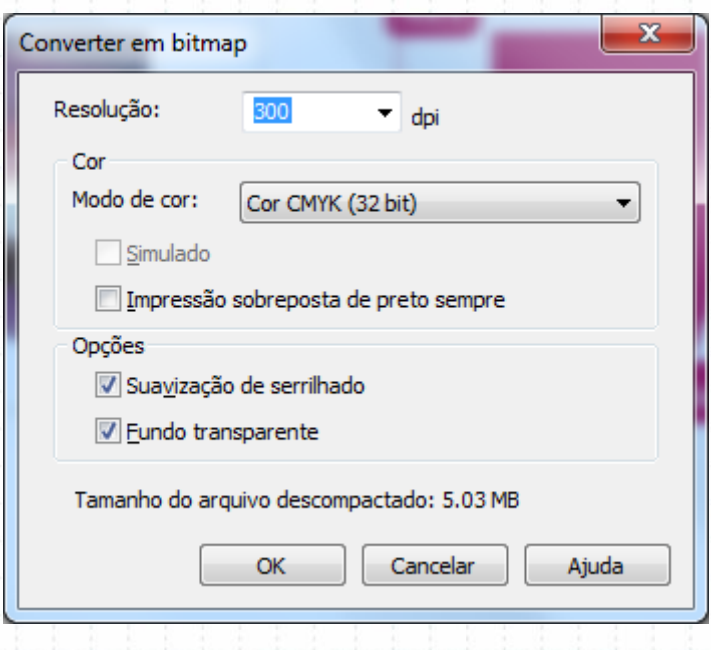

Siga o mesmo procedimento em todos os **efeitos, bitmaps, envelopes, distorção e preenchimentos degradês.**

**Obs.:** Converta qualquer efeito ou imagem que contenha ângulo de rotação, pois a imagem poderá voltar ao seu estado normal de ângulo **"0°"**.

**DICA:** Toda conversão inutiliza as funções antigas do objeto. Portanto, salve este arquivo com outro nome, como por exemplo: **"Cartao\_finalizado.cdr"**.